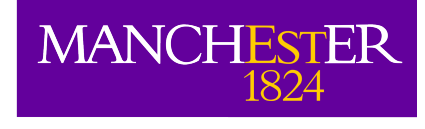

## Simulating ALMA data: The Observation Support Tool (OST) and other animals

Adam Avison

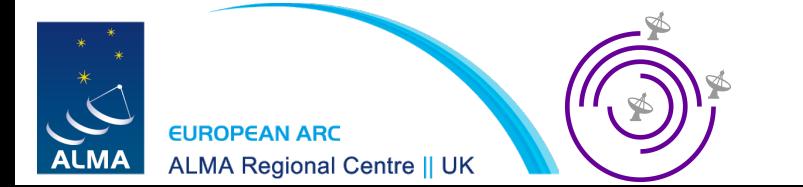

## Overview

- Introduction to the ALMA OST
- Using the OST
- Interlude with 'toy' interferometers
- Back to the OST
- Simulation in CASA

# The Observation Support Tool

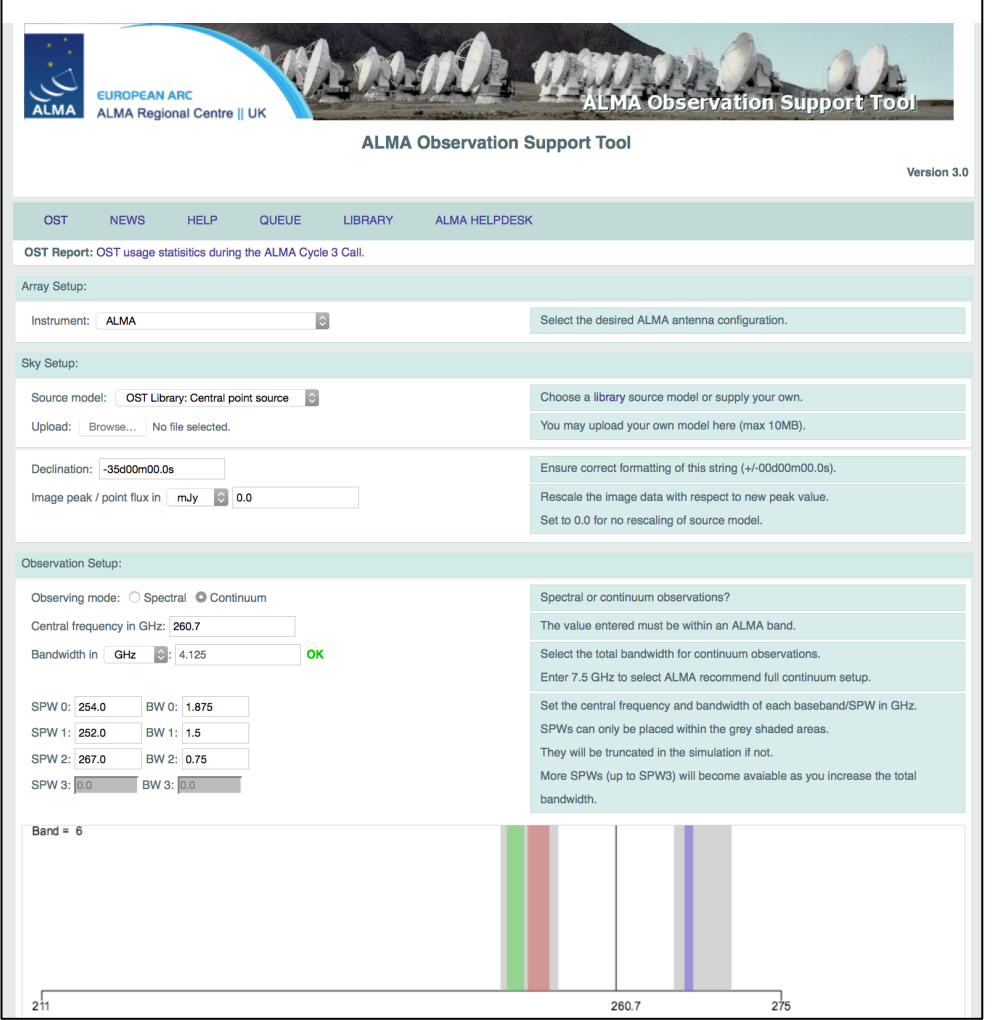

A we at th user

The has l 0 CfI exte com prop

See *http://almaost.jb.man.ac.uk*

Ther vers

*http://almaost.jb.man.ac.uk/emerlin http://almaost.jb.man.ac.uk/AVN*

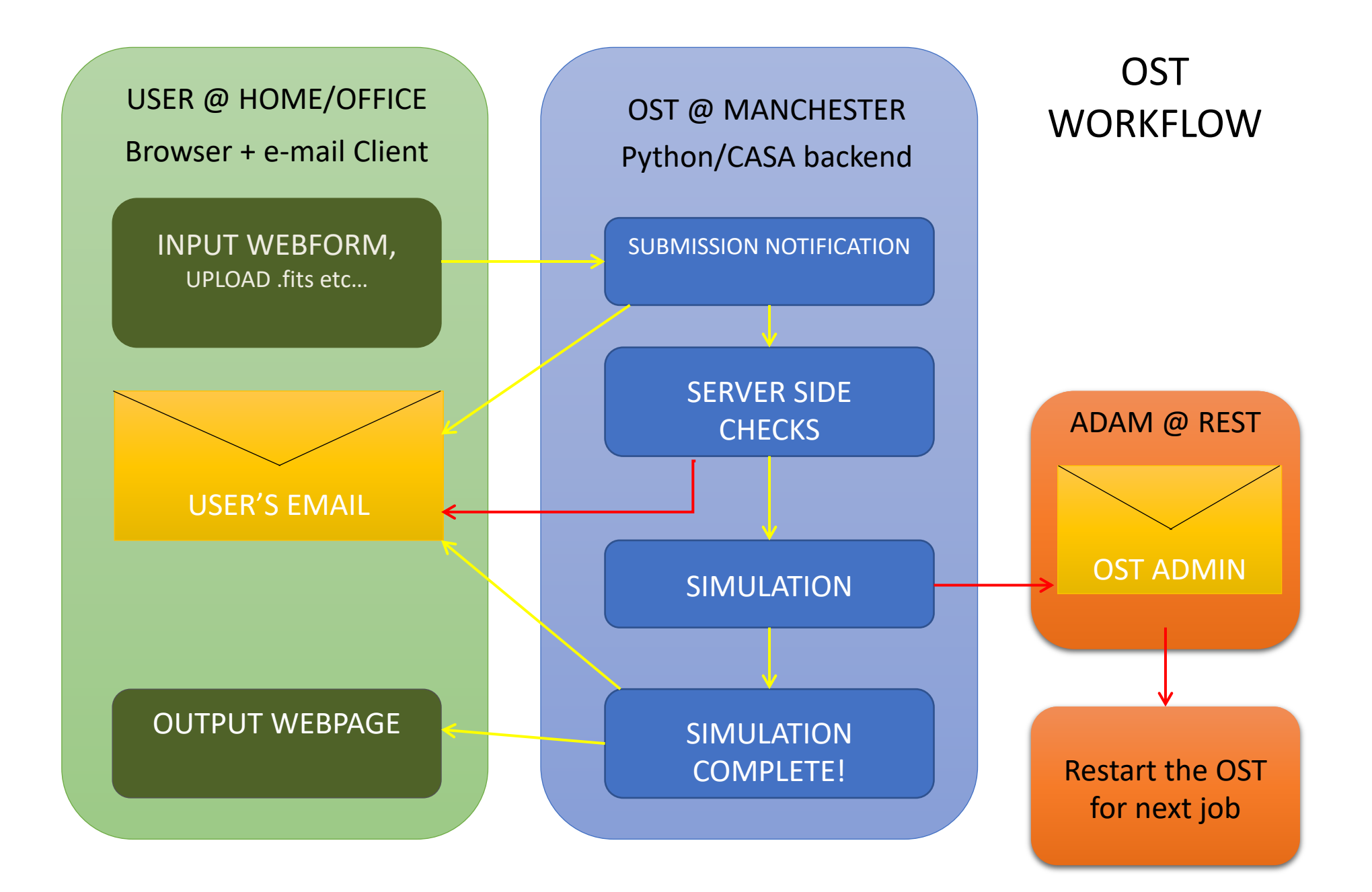

# OST Walkthrough

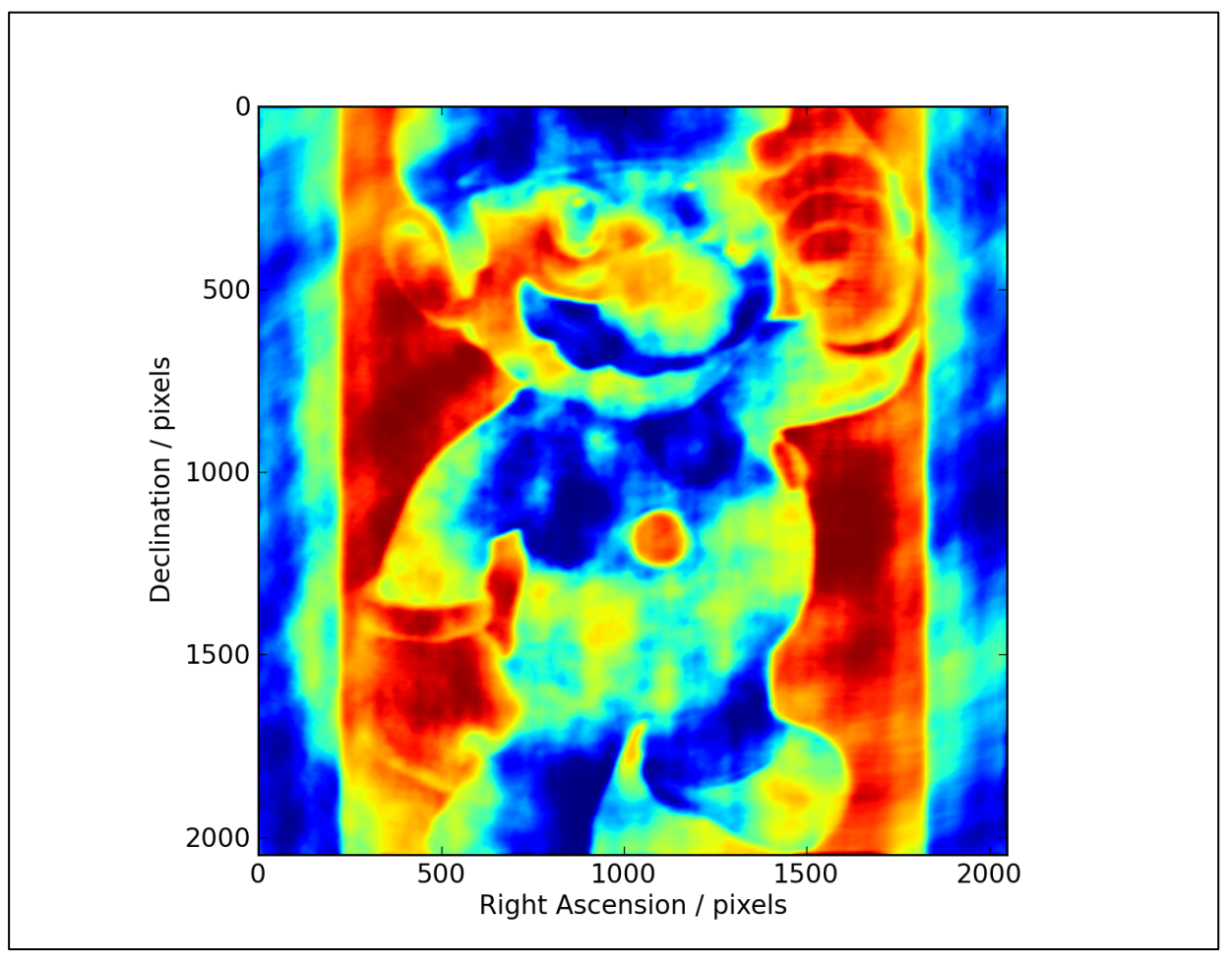

- OST Simulation of the 'Super' M-4R10 Galaxy

# Whilst we let the OST run for a bit, here are some toy interferometers you can play with:

# Pynterferometer

• http://www.jb.man.ac.uk/pynterferometer/

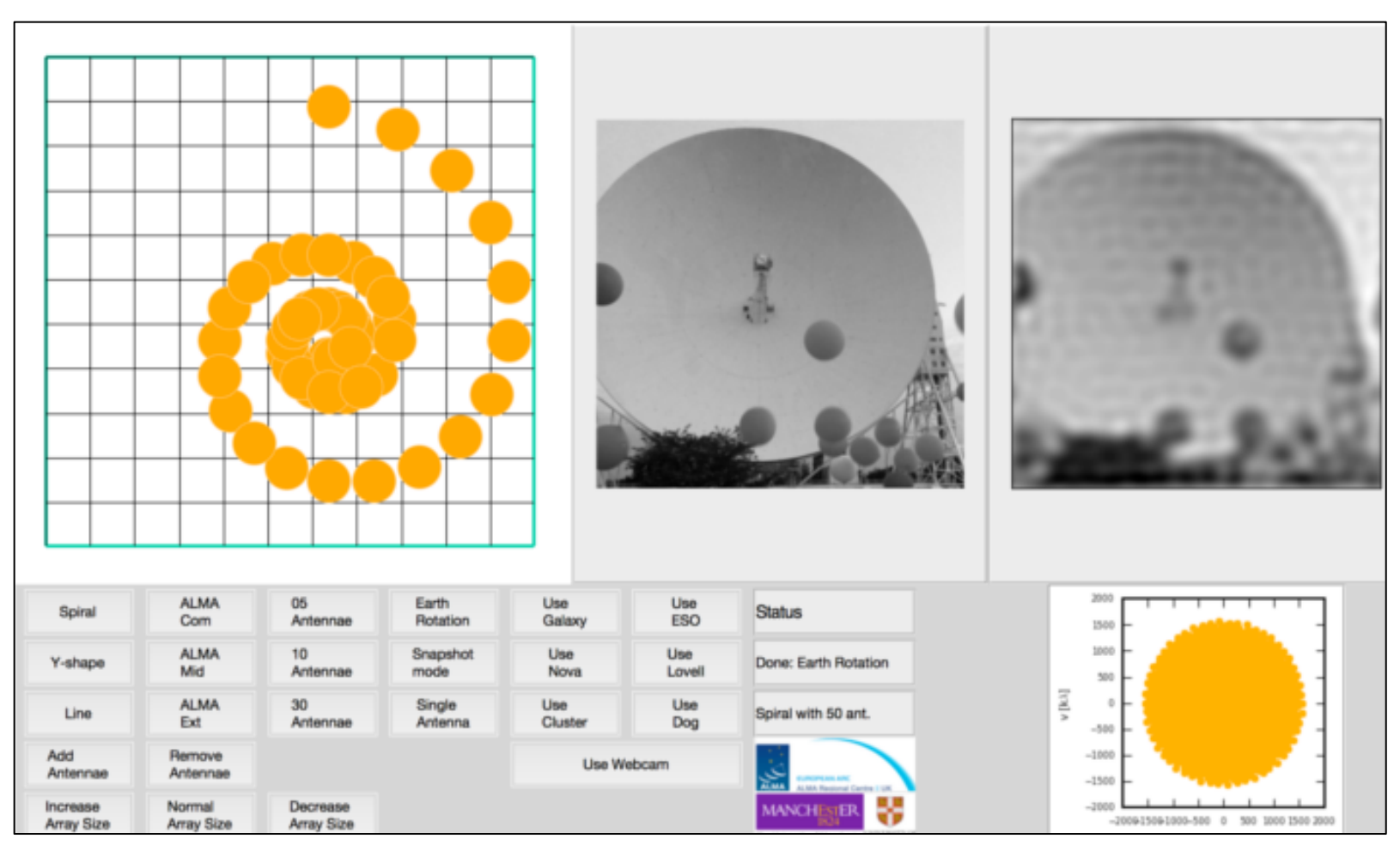

#### APSYNSIM

• http://www.nordic-alma.se/support/software-tools

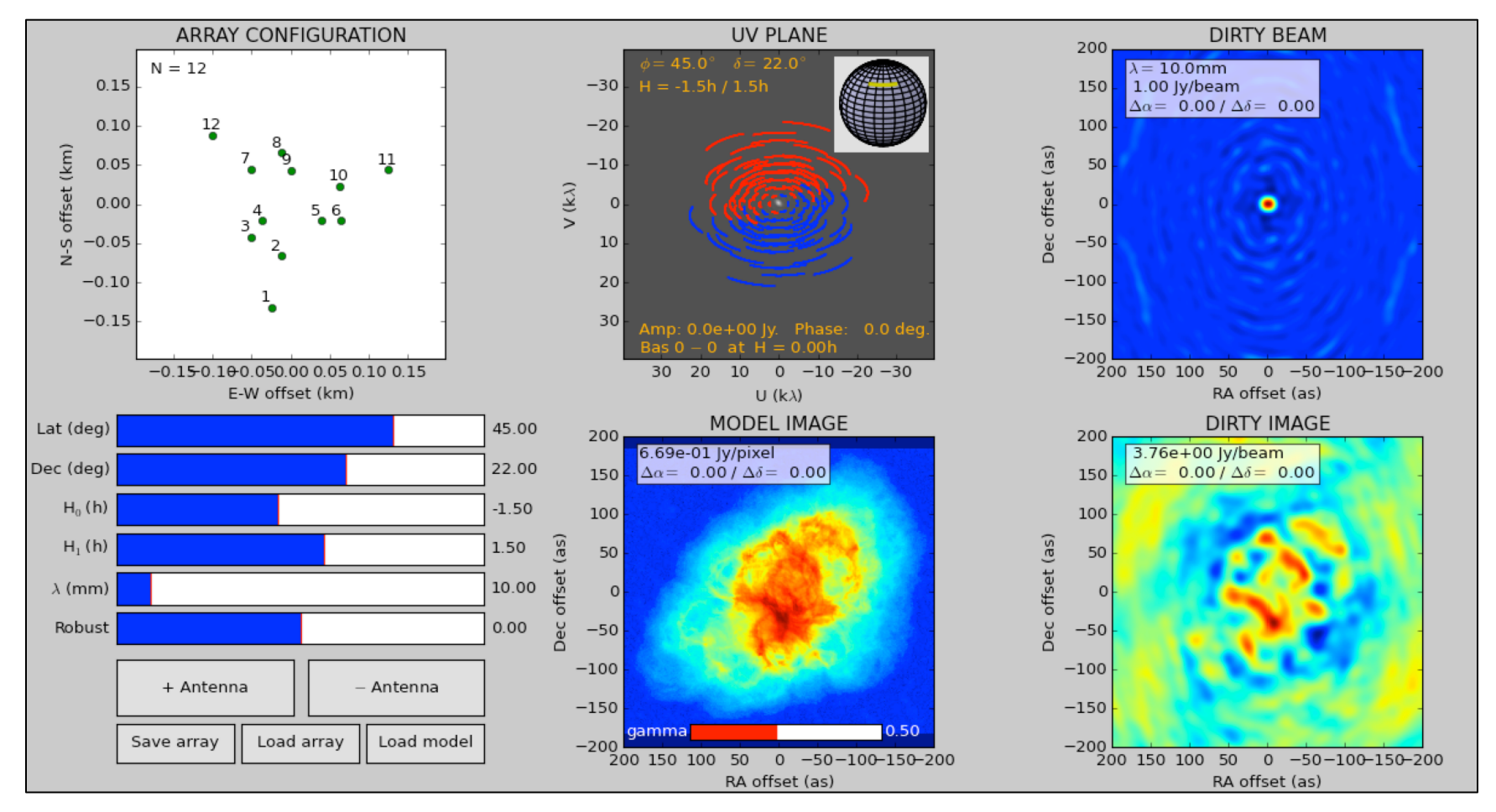

# Work in progress web-based interferometer demo

http://www.jb.man.ac.uk/~aavison/ESO\_javascript/gridIndex.html

Useful for considering effects of multiple arrays

# Back to OST output

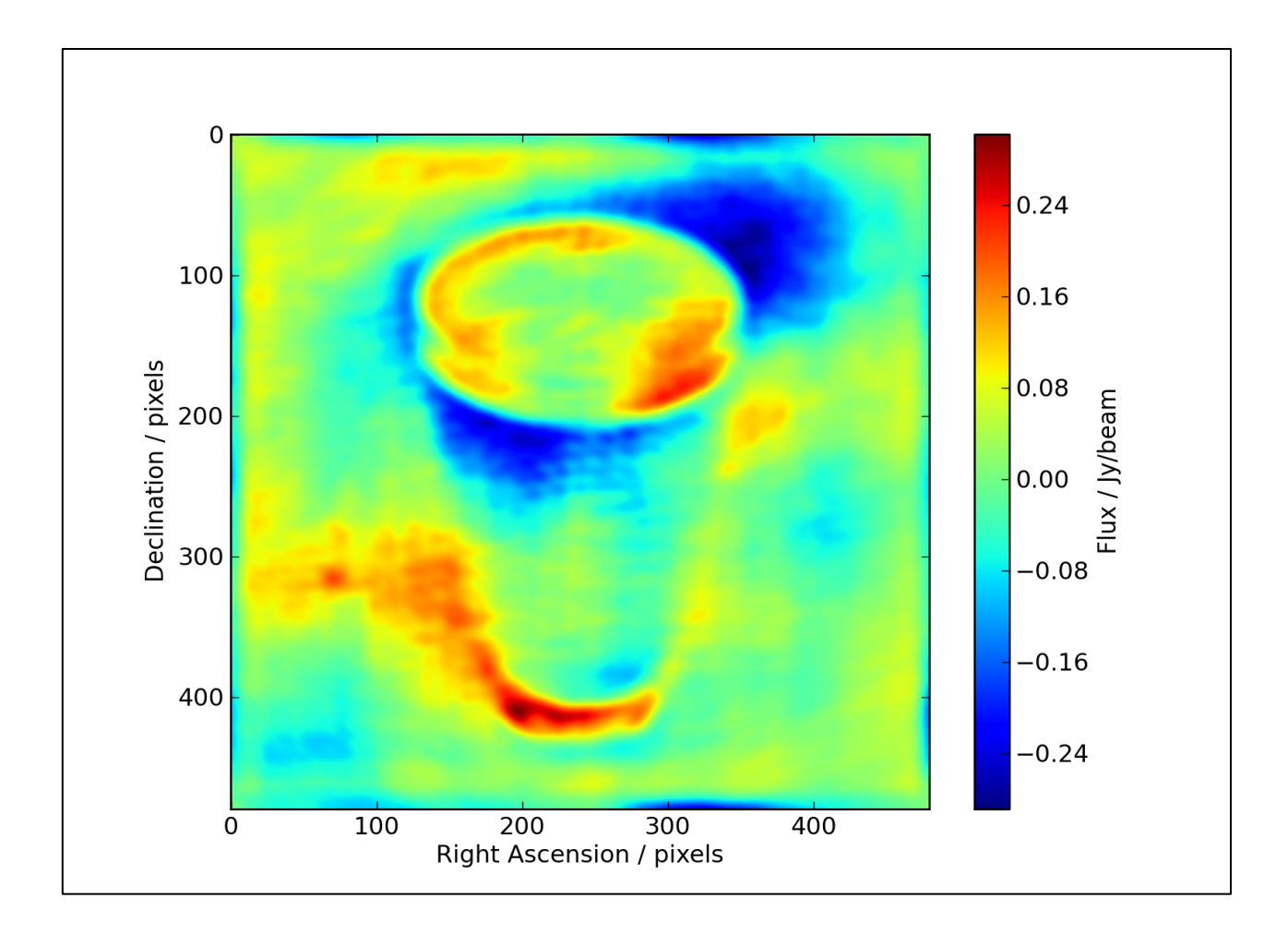

#### Simulating within CASA

(The following slides will make more sense tomorrow after Intro to CASA! This is just to show it can be done for the sake of completeness.)

#### Simobserve

simobserve is used to create the simulated interferometric observations within CASA and simanalyze is used to analyze the output of simobserve *(suprise suprise).*

#### Creating simulations in CASA, a recipe:

- First select an existing image of the region or type of object you want to simulate, for use as your skymodel.
- Your input sky model can then be rescaled in pixel size, brightness, sky position, central frequency and channel width with e.g. incell
- The setpointings and observe parameters are then used to define the simulated observation, with similar parameters to defining real observations.
- The corruption due to the atmosphere can then be set in thermalnoise.
- With **antennalist** you can define which telescope you are using. CASA knows a lot... eMerlin, ALMA, VLA, ATCA, PdBI, EVN, etc etc.

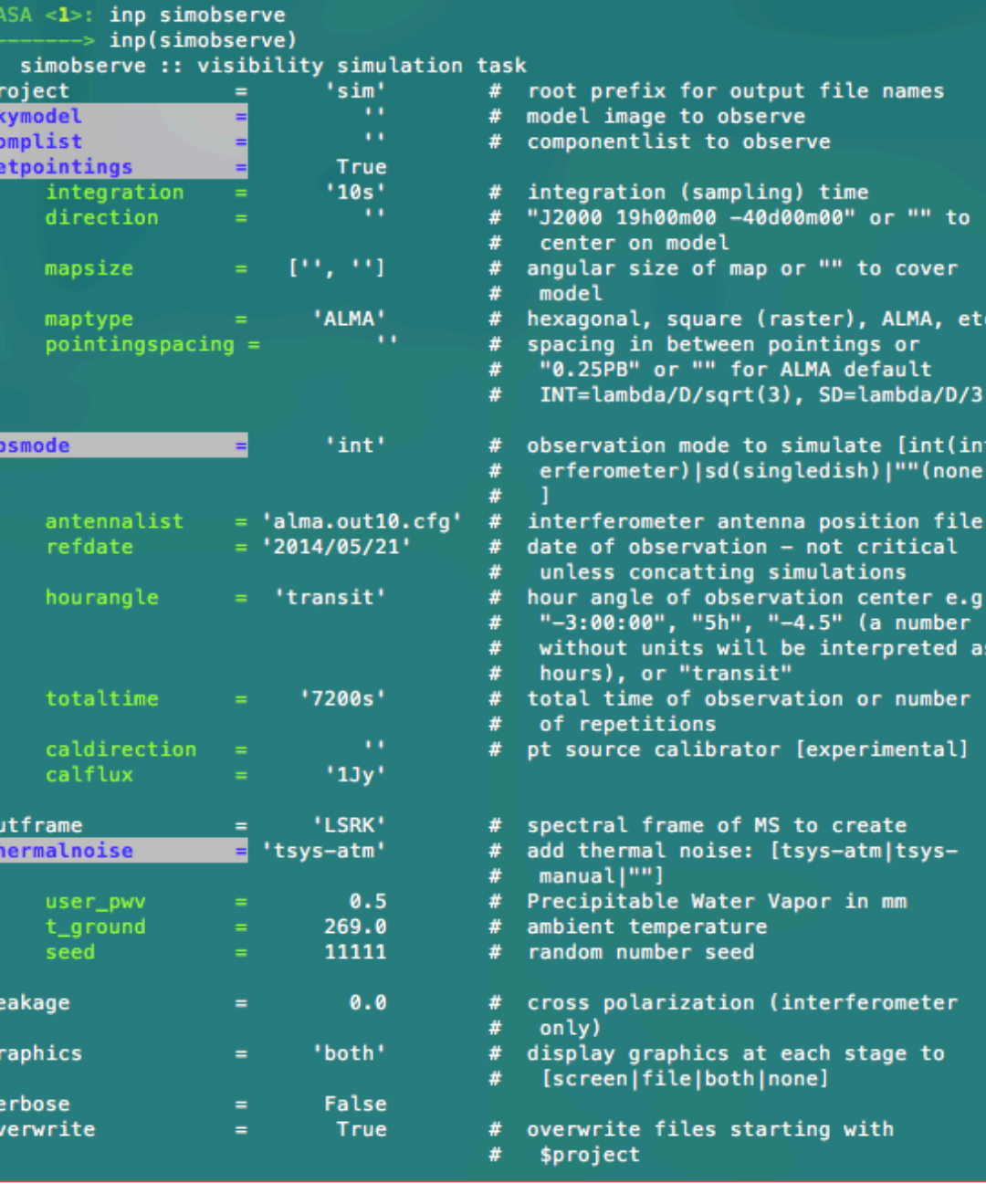

#### Simanalyze

Here we convert the CASA MS into an image file.

- The *image* parameter effectively acts like CLEANing a real dataset with iteration, weighting etc
- Next the analyze parameter defines which output images you would like from your analysis. Such as Clean image, UV coverage and image

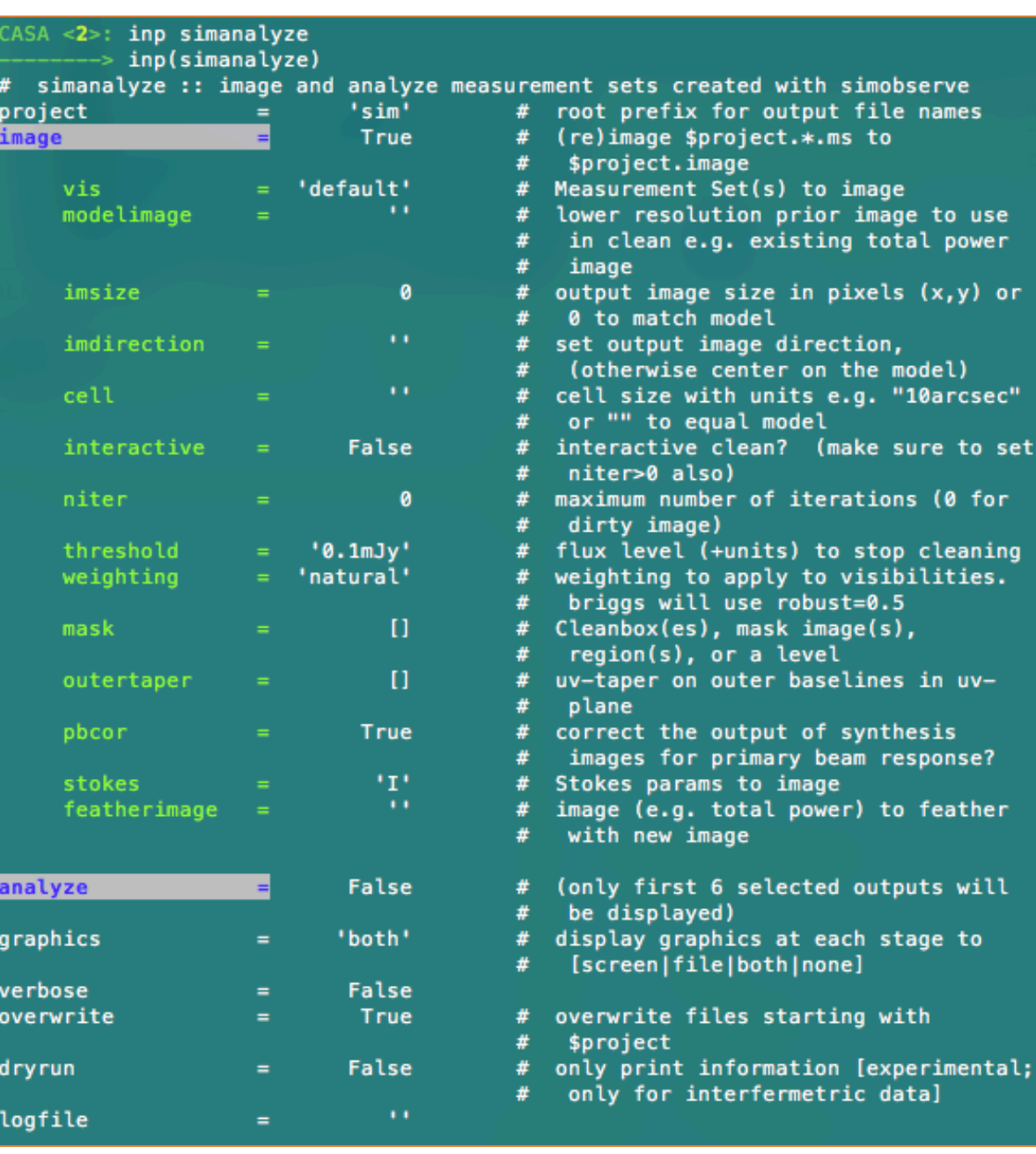

er.

 $or$ 

set

## Simalma

• A wrapper of simobserve and simanalyze which has some of these tasks parameters set to typical ALMA values.